#### **MADHYA PRADESH RURAL ROAD DEVELOPMENT AUTHORITY (AN AGENCY OF PANCHAYAT & RURAL DEVELOPMENT DEPARTMENT, GOVT. OF M. P.) Block-II, 5th Floor, Paryavas Bhawan, Bhopal (M.P.) 462 011 (GST No. 23AAATM9054A3ZX)**

#### **DETAILED NOTICE INVITING TENDER EL-46**

#### **No. 10620 /22/D-12/MPRRDA/2020 Bhopal, Dated : 17/07/2020**

Online Percentage rate Tenders are invited for "Shifting/Raising of High Voltage (HV)/Medium Voltage (MV)/Low Voltage (LV) lines and poles from alignment of PMGSY/CMGSY Road from contractors having 'A' class valid license issued by Madhya Pradesh Licensing Board (Electrical) and registered with MPPWD in appropriate class of contractors on e-procurement portal **[https://www.mptenders.gov.in.](https://www.mptenders.gov.in/)**

Contractors are to quote rate in percentage below/above or at par of the estimated rates given in BOQ including all Taxes except GST.

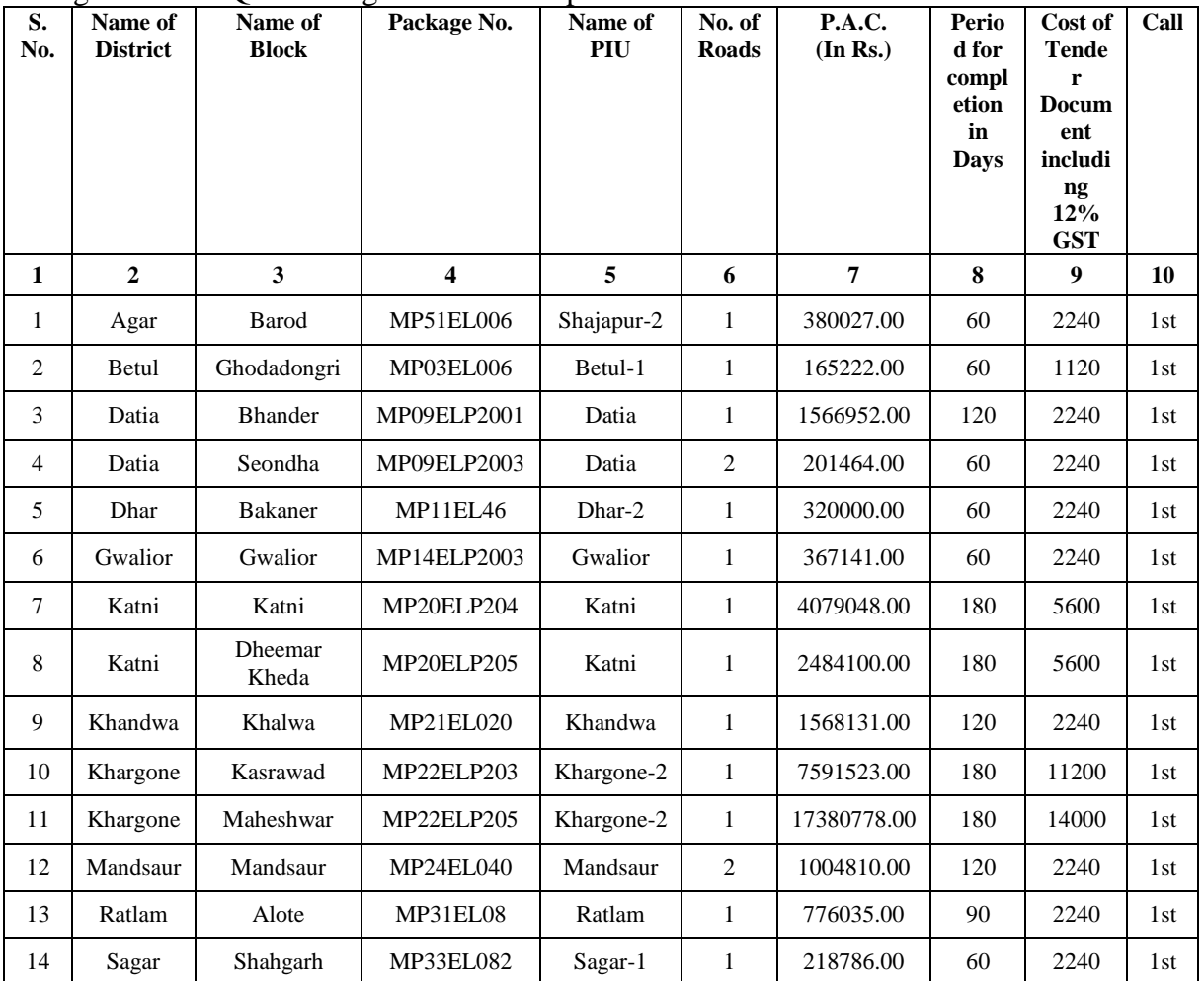

**Estimated cost does not include GST. GST as applicable on the date of payment will be paid separately.**

**1(a) The amount of Bid Security is 1% of PAC. The bidders are required to pay cost of Bid Document (Tender Fee), Bid Security online as appearing on e-procurement portal plus service charges through Debit / Credit Card, Internet Banking, or System generated Bank Challan for NEFT / RTGS before submission of Bid. Bid Security of disqualified / unsuccessful bidders will be refunded online in the Bank A/c notified by the bidders on the portal at the time of submission of Bids. To avoid last day rush / breakdown in system contractors are advised to ensure payment of Bid Security at least one day in advance before the end date of Bid Submission. Department will not be responsible if contractor fails to pay Bid Security due to Server / Power failure or any other reason.**

- **(b) The bidders are required to submit original affidavit strictly on prescribed form (Annexure 'A' of this NIT) affirming correctness of information furnished with the bid to GM PIU concerned or in MPRRDA Head Office at Bhopal on or before a date given below the Table of Critical Dates. Scanned Copy of this affidavit is to be uploaded with the technical bid online. The employer will complete technical evaluation process on the basis of this scanned copy of affidavit. If original affidavit is not submitted within the prescribed time line or does not match with the scanned copy uploaded online, financial bid of such bidder will not be opened and Bid Security will be forfeited..**
- **(c) Bidders are also required to submit Tender Conditions Acceptance Letter in the format given as Annexure-C to this NIT.**
- **2.** Bidding is open to all eligible bidders fulfilling qualifying criteria as given in the bidding document and registered with MPPWD or contractors registered in appropriate class, with other State/Central Government departments, institutions, undertakings and authorities. Bidders not registered with MPPWD, will have to get themselves registered by the time of contract signing. For this purpose bidders are advised to apply for registration in PWD simultaneously so that there may not be any delay in signing the agreement if they become successful bidder. Undue delay on the part of the bidder in getting registered with MPPWD may result in cancellation of award and forfeiture of bid security.
- **3.** Bid documents consisting of qualification information and eligibility criterion of bidders, plans, specifications, drawings, the schedule of quantities of the various classes of work to be done and the set of terms & conditions of contract to be complied with by the Contractor can be seen online on the website https://mptenders.gov.in Tender documents will be issued online from https://mptenders.gov.in as per time schedule mentioned in Critical Date.
- **4.** Time allowed for completion of each package is as given in table above, against each package.
- **5.** Technical bids will be opened online as per time schedule mentioned in Critical Dates in the office of concerned General Manager, Project Implementation Unit in the presence of bidders who may like to be present. If the office happens to be closed on the date of opening of the bids as specified, the bids will be opened on the next working day at the same time and venue.
- **6.** Financial bid shall be opened online at MPRRDA Hqr. Bhopal as per time schedule which will be notified online.
- **7. To qualify for award of the Contract, each bidder should have in the last three years:** 
	- (a) achieved in any one year minimum financial turn over (from electrical works) equivalent to 75% of amount put to tender (PAC of the package)
	- (b) Satisfactorily completed at least one similar work equal in value to 1/2 of the PAC of work for which the bid is invited.
- **8. Even though the bidders meet the qualifying criteria, they are subject to be disqualified if they have made misleading or false representations in the forms, statements, affidavits and attachments submitted in proof of the qualification requirements. In addition to disqualification Bid Security of bidder will also be forfeited.**
- **9.** The bid for the work shall remain open for acceptance for a period of ninety days from the date of opening of bids. If any bidder/ tenderer withdraws his bid/ tender before the said period or makes any modifications in the terms and conditions of the bid, his earnest money shall stand forfeited.
- **10.** A bidder shall not be permitted to bid for works in the Project Implementation Unit / Chief General Manager Office jurisdiction (as the case may be) responsible for award and execution of contract in which his or his spouse's near relative is posted as Accountant / Accounts Officer or as an officer in any capacity between the grades of Chief General Manager and Sub Engineer (both inclusive). He shall also intimate the name of persons who are working with him in any capacity and who are near relatives to any officer of MPRRDA. Any breach of this condition by the contractor would render him liable to be disqualified debarred from participation in MPRRDA tenders.

#### Page **2** of **8**

- **11.** No Engineer of gazetted rank or other Gazetted officer employed in Engineering or Administrative duties in an Engineering Department of the State Government is allowed to work as a Contractor for a period of two years after his retirement from Government service, without Government permission. If the contractor or any of his employees is found at any time to be such a person who had not obtained the permission of the Government as aforesaid, before submission of the tender or engaged in the Contractor's service. His contract is liable to be cancelled and earnest money will be forfeited.
- **12. Contractors are to quote rate** in terms of percentage below/above/at par of the estimated rates given in the BOQ except GST which will be paid separately as applicable at the time of payment. Change of the specification, unit and quantity given in BOQ is not permissible.
- **13. Security Deposit –** Security deposit is 10% (Ten percent) of the contract amount. On award of work, within 10 days, contractor has to pay 2.5% (Two point five percent) SD in the form of FDR in favour of GM PIU MPRRDA and sign the agreement. Failure to pay SD and signing the agreement within the specified time limit will be sufficient ground for cancellation of award and forfeiture of EMD. Remaining 7.5% (Seven point five percent) SD will be retained from each running payment.
- **14.** Procedure for e-tendering For e-tendering procedure contractors may refer Annexure-B to this NIT.
- **15.** Contractors who are black listed / debarred by MPRRDA or in any other department /Body /Authority, for participation in tender are not allowed to participate in the tenders unless otherwise decided by MPRRDA. **Contractors whose names appear in the debar list of MPRRDA or any other department on the last date of submission of bid would be disqualified even if their names are removed from debar list after that date.**
- **16. Conditions given in this NIT will prevail over the conditions given in the tender document in case of inconsistency between the two. Relevant clauses of Tender document may be treated to have been amended as per the conditions of this NIT.**
- **17.** Information relating to work in hand should be given showing the name of department agreement no. etc.
- **18.** For a particular package, if lowest rates offered by two or more bidders are equal, they will be invited to submit revised rates, in sealed envelopes before taking decision on tender.
- 19. Conditions of this NIT will prevail over the conditions of the tender document in case of any inconsistency between the two.
- **20.** Other details can be seen in the bidding document for Shifting / Raising of High Voltage (HV)/ Medium Voltage (MV)/ Low Voltage (LV) Lines and Poles from Alignment of PMGSY Roads Aug. 2009 available on the e-tendering portal.

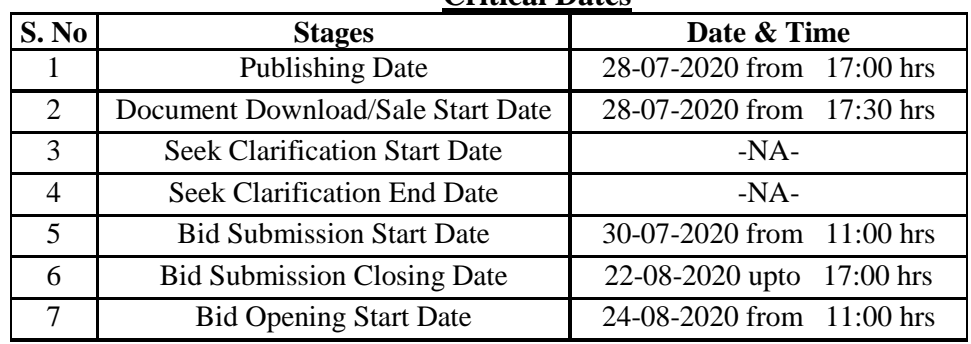

#### **Critical Dates**

**Chief General Manager (T & e-G) M.P. Rural Road Development Authority Bhopal**

**Note : 1. Last date for submission of original affidavit is upto 16:00 hrs. on 24.08.2020 2. Date of Financial Bid opening will be notified on the e-tender portal after technical bid evaluation.**

## **End. No. 10621 /22/D-12/MPRRDA/2020 Bhopal, Dated : 17/07/2020**

## **Copy to:**

- 1. Secretary, Public Works Departments / Agriculture Department / Finance Department Mantralaya Bhopal
- 2. Commissioners Public Relation, Ban Ganga Bhopal.
- 3. Engineer in Chief Public Works Departments, Satpura Bhawan, Bhopal.
- 4. Chief Engineer, Public Works Departments, Jabalpur/ Gwalior / Indore/ Bhopal /National Highway / Bridge.
- 5. Managing Director Rajya Setu Nigam, Arera Hills, Bhopal.
- 6. Chief Engineer, Central Public Works Departments, E-3/4B Arera Colony Bhopal.
- 7. All Divisional Commissioners
- 8. All Collectors
- 9. Chief Executive Officers, Zilla Panchayat (all).
- 10. Chief General Manager, All MPRRDA.
- 11. General Manager Programme Implementation Units (all).
- 12. Manager (IT) MPRRDA, Bhopal

#### **Chief General Manager (T & e-G) M.P. Rural Road Development Authority Bhopal**

## **Annexure 'A'**

## **FORMAT OF AFFIDAVIT**

**Package no. ………………..**

## **Affidavit**

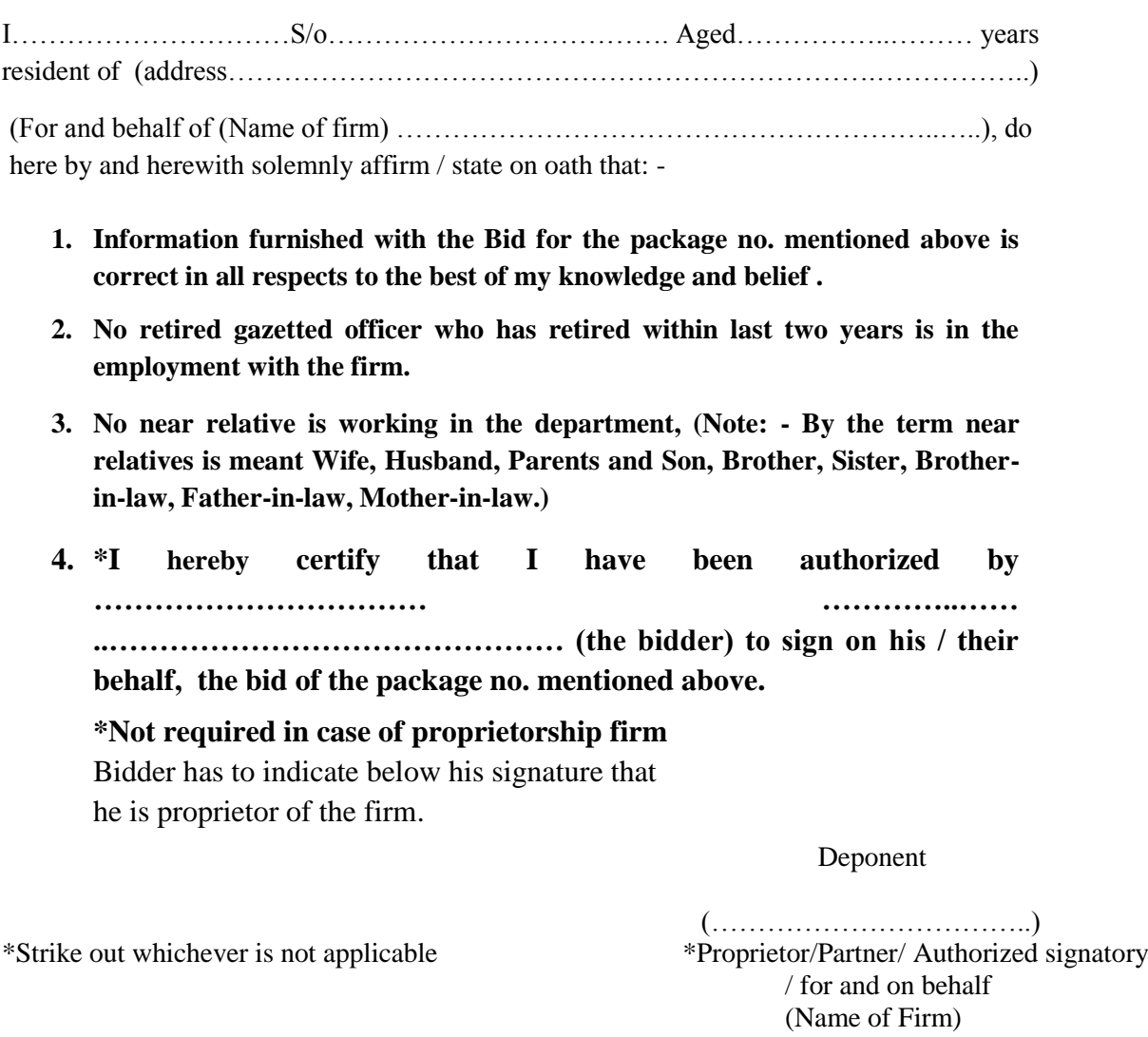

## **Verification**

I………………………………S/o………………………………. do here by affirm that the contents submitted in Technical & Financial Bid are true to the best of my knowledge and belief and are based on my / our record.

Verified that this…………….. Date of …………………20\_\_ at (Place)……………….

Deponent

 (……………………………..) Proprietor/Partner/ Authorized signatory / for and on behalf (Name of Firm)

# **Guidelines for Participating in Tender (Percentage Rate)**

- 1. For searching Tenders & Tender Document and procedure for submission of Tenders, Bidders should refer Annexure-C of this NIT. In additions, for Submission of Bid (Financial & Technical Bids) Bidders are advised to go through guidelines given below:
	- i) For submission of Financial Bid, BOQ Template (Price Schedule) is available on the portal. This template must not be modified/ replaced by the bidder. This template may be downloaded and Name of the Bidder should be filled in the relevant line. For quoting rates click the select button. If rates are 'Above' SSR Select 'Excess' and quote the rates, if quoted rate are 'Below' SSR Select 'Less' and quote the rate, if rate is at par Select Excess or Less and quote zero '0' rate. An other BOQ (schedule of items) as given an Annexure-II (A) will also appear online & bidder may view Name of Roads, Length and different items of work to be executed.
	- ii) Bidders are not to make entries in any other column or write any condition etc., If BOQ file is found to modified by the bidder the bid will be rejected.
	- iii) After submission of bid, bidder has to click freeze button. If bidder intends to make any changes in the bid submitted he will have to go to re-submission options available on the portal. After modification, the Price Bid will have to be again uploaded and frozen. This can be done by the bidder any number of times before last date of bid submission. Every time bidder will have to freeze the bid after submission. After successful submission of bid the bidder will get Bid submission summary a Proof of Bid Submission.
- 2. Scanned copies of the following documents are to be submitted with the Technical Bid (refer clause 4, 12.1 & 12.2 (ITB) of tender document and Formats given in Section-3 of Bidding Document) as below;
	- Packet: I) Scanned copy of Affidavit on prescribed form as given in Annexure-A,
		- II) Registration, Power of Attorney, PAN, GSTN, List Tech. Persons and Equipments
		- III) Firm organization details of documents defining legal status, Acceptance Letter Annex-C, of NIT.
		- VI) Bidders undertaking for 20 percent investment, Litigation history.
		- V) 5 years account, work done last 5 years, certificate-similar nature of work and Work in Hand. Copy 'A' class Electrical License.
		- VI) Work programme and document relating to JV if Bid submitted is in JV. EPF for packages more than Rs. 50.00 lakhs.

## **3. Special Instructions to the Contractors/Bidders for the** e-**submission of the bids** online' **through this e-Procurement Portal**

- 1. Bidder should do Online Enrolment in this Portal using the option Click Here to Enroll available in the Home Page. Then The Digital Signature enrollment has to be done with the e-token, after logging into the portal. The e-token may be obtained from one of the Authorized Certifying Authorities such as eMudhraCA/GNFC/IDRBT/MtnlTrustline /SafeScrpt/TCS.
- 2. Bidder then logs into the portal giving user id / password chosen during enrollment.
- 3. The e-token that is registered should be used by the' bidder and should not be misused by others.
- 4. DSC once mapped to an account cannot be remapped to any other account. It can only be inactivated.
- 5. The Bidders can update well in advance, the documents such as certificates, purchase order details etc., under My Documents Option and these can be selected as per tender requirements and then attached along with bid documents during bid submission. This will ensure lesser 'upload of bid documents.
- 6. After downloading / getting the tender schedules, the Bidder should go through them carefully and then submit the documents as per the tender document, otherwise, the bid will be rejected.
- 7. The BOQ template must not be modified/ replaced by the bidder and the same should be uploaded after filling the relevant Columns, else the bidder is liable to be rejected for that tender. Bidders are allowed to enter the Bidder Name and Values only.
- 8. If there are any clarifications, this may be obtained online through the e-procurement Portal, or through the contact details given in the tender document. Bidder should take into account the corrigendum published before submitting the bids online.
- 9. Bidder, in advance, should prepare the bid documents to be submitted as indicated in the tender schedule and they should be in PDF/XLSIRAR/DWF formats. If there is more than one document, they can be clubbed together.
- 10. The bidder should reads, the terms and conditions and accepts the same to proceed further to submit the bids
- 11. The bidder has to submit the tender document(s) online well in advance before the prescribed time to avoid any delay or problem during the bid submission process.
- 12. There is no limit on the size of the file uploaded at the server end. However, the upload is decided on the Memory available at the Client System as well as the Network bandwidth available at the client side at that point of time. In order to reduce the file size, bidders are suggested to scan the documents in 75-100 DPI so that the clarity is maintained and also the size of file also gets reduced. This will help in quick uploading even at very low bandwidth speeds.
- 13.It is important to note that, **the bidder has to click on the Freeze Bid Button, to ensure that he/she completes the Bid Submission Process. Bids which are not frozen are considered as Incomplete /Invalid bids and are not considered for evaluation purposes.**
- 14 The **Tender Inviting Authority (TIA)** will not be held responsible for any sort of delay or the difficulties faced during the submission of bids online by the bidders due to local issues.
- 15. The bidder may submit the bid documents online mode only, through this portal. Offline documents will not be handled through this system.
- 16. At the time of freezing the bid, the e-Procurement system will give a successful bid updation message after uploading all the bid documents submitted and then a bid summary will be shown with the bid no, date  $\&$ time of submission of the bid with all other relevant details. The documents **submitted by the bidders will be digitally signed using the e-token of the bidder and then submitted.**
- 17.After the bid submission, the bid summary has to be printed and kept as an acknowledgement as a token of the Submission of the bid. The bid summary will act as a proof of bid submission for a tender floated and will also act as an entry point to Participate in the bid opening event.
- 18. Successful bid submission from the system means, the bids as uploaded by the bidder is received and stored in the System does not certify for its correctness.
- 19. The bidder should see that the bid documents submitted should be free from virus and if the documents could not be opened, due to virus, during tender opening, the bid is liable to be rejected.
- 20. The time that is displayed from the server clock at the top of the tender Portal, will be valid for all actions of requesting bid submission, bid opening etc., in the e-Procurement portal. The Time followed in this portal is as per Indian Standard Time (IST) which is GMT+5:30. The bidders should adhere to this time during bid submission.
- 21. All the data being entered by the bidders would be encrypted at the client end, and the software uses PKI encryption techniques to ensure the secrecy of the data. The data entered will not be viewable by unauthorized persons during bid submission and not viewable by anyone until the time of bid opening. Overall, the submitted bid documents become readable only after the tender opening by the authorized individual.
- 22. During transmission of bid document, the confidentiality of the bids is maintained since the data is Transferred over secured Socket Layer (SSL) with 256 bit encryption technology. Data encryption of sensitive fields is also done.
- 23. The bidders are requested to submit the bids through online e-Procurement system to the TIA well before the bid submission end date and time (as **per Server System Clock).**

## **ASSISTANCE TO BIDDERS**

- **1) Any queries relating to the tender document and the terms and conditions contained therein should be addressed to the Tender Inviting Authority for a tender or the relevant contact person indicated in the tender.**
- **2) Any queries relating to the process of online bid submission or queries relating to MP TENDERS Portal in general may be directed to the 24x7 MP TENDERS Portal Helpdesk.**
- 3) The More information useful for submitting online bids on the MP TENDERS Portal may be obtained at:<https://mptenders.gov.in/nicgep/app>

\*\*\*\*

#### **TENDER CONDITION ACCEPTANCE LETTER (To be given by Contractor)**

**Date:**

**To,**

**The Chief General Manager MPRRDA, Bhopal (M.P.)**

**Sub: Acceptance of Terms & Conditions of Tender.**

**Tender Reference No: (Package No. ………………)**

**Name of Tender / Work: - Construction and maintenance of Roads & Bridges** 

**Dear Sir,**

**1. I/ We have downloaded / obtained the tender document(s) for the above mentioned 'Tender/Work' from the web site: www.mptenders.gov.in \_\_\_\_\_\_\_\_\_\_\_\_\_\_\_\_\_\_\_\_\_\_\_\_\_\_\_\_\_\_\_\_\_\_\_\_\_\_\_\_\_\_\_\_\_\_\_\_\_\_\_\_\_\_\_\_\_\_\_\_\_\_\_\_\_\_\_\_\_\_\_\_\_\_**

**\_\_\_\_\_\_\_\_\_\_\_\_\_\_\_\_\_\_\_\_\_\_\_\_\_\_\_\_\_\_\_\_\_\_\_\_\_\_\_\_\_\_\_\_\_\_\_\_\_\_\_\_\_\_\_\_\_\_\_\_\_\_\_\_\_\_\_\_\_\_\_\_\_\_**

**\_\_\_\_\_\_\_\_\_\_\_\_\_\_\_\_\_\_\_\_\_\_\_\_\_\_\_\_\_\_\_\_\_\_\_\_\_\_\_\_\_\_\_\_\_\_\_\_\_\_\_\_\_\_\_\_\_\_\_\_\_\_\_\_\_\_\_\_\_\_\_\_\_\_ \_\_\_\_\_\_\_\_\_\_\_\_\_\_\_\_\_\_\_\_\_\_\_\_\_\_\_\_\_\_\_\_\_\_\_\_\_\_\_\_\_\_\_\_\_\_\_\_\_\_\_\_\_\_\_\_\_\_\_\_\_\_\_\_\_\_\_\_\_\_\_\_\_\_**

**as per your advertisement, given in the above mentioned website(s).** 

**2. I / We hereby certify that I / we have read the entire terms and conditions of the tender documents from Page No. \_\_\_\_\_\_\_ to \_\_\_\_\_\_ (including all documents like annexure(s), schedule(s), etc .,), which form part of the contract agreement and I / we shall abide hereby by the terms / conditions / clauses contained therein.**

**3. The corrigendum(s) issued from time to time by your department/ organisation too have also been taken into consideration, while submitting this acceptance letter.** 

**4. I / We hereby unconditionally accept the tender conditions of above mentioned tender document(s) / corrigendum(s) in its totality / entirety.**

**5. I / We do hereby declare that our Firm has not been blacklisted/ debarred by any Govt. Department/Public sector undertaking.**

**6. I / We certify that all information furnished by the our Firm is true & correct and in the event that the information is found to be incorrect/untrue or found violated, then your department/ organisation shall without giving any notice or reason therefore or summarily reject the bid or terminate the contract , without prejudice to any other rights or remedy including the forfeiture of the full said earnest money deposit absolutely.** 

**Yours Faithfully,**

**(Signature of the Bidder, with Official Seal)**